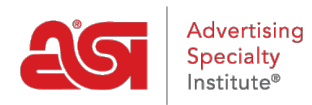

[Product Support](https://supplierkb.asicentral.com/en/kb) > [ESP Websites](https://supplierkb.asicentral.com/en/kb/esp-websites-6) > [Pages & Menus](https://supplierkb.asicentral.com/en/kb/pages-menus) > [Introductory Text](https://supplierkb.asicentral.com/en/kb/articles/introductory-text)

## Introductory Text

Jennifer M - 2021-01-28 - [Pages & Menus](https://supplierkb.asicentral.com/en/kb/pages-menus)

The Introductory Text area is where you update the text that is shown on your home page.

In the Introductory Text area, type a headline and text in the available boxes.

Use the text editor toolbar to edit the style of your text (hovering over the options in the toolbar will let you know what each tool will help you accomplish). You can also click on the HTML button to edit the HTML of your Introductory Text.

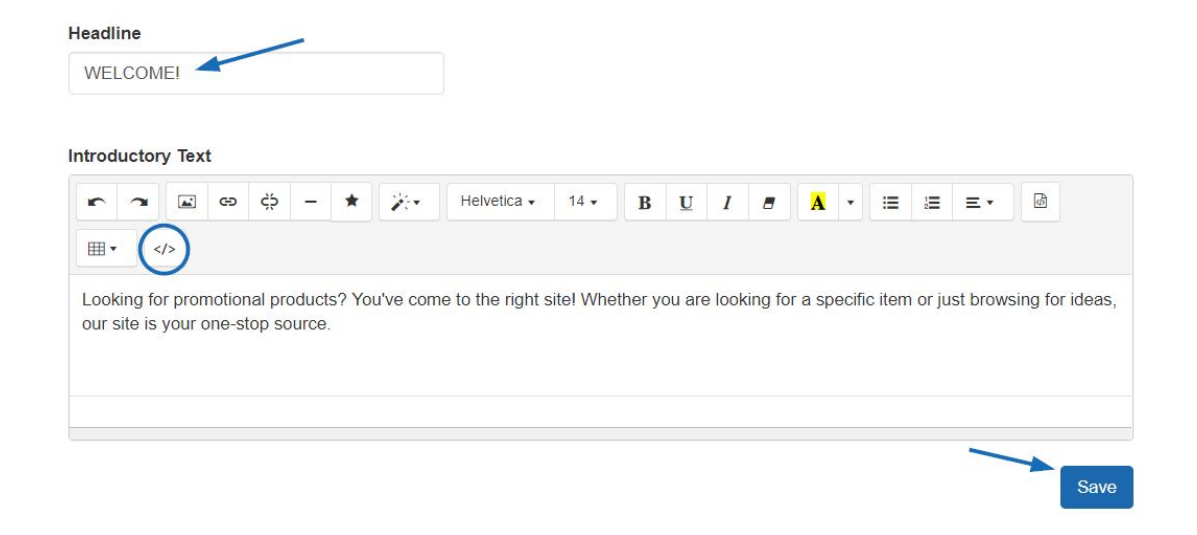

After you have finished making your changes, click on the Save button and then click on the Make Changes Live link to publish.

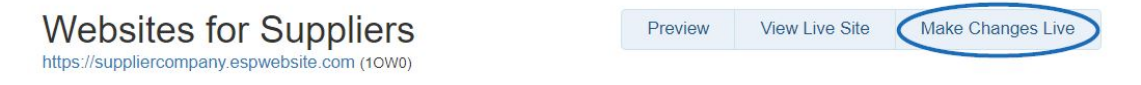